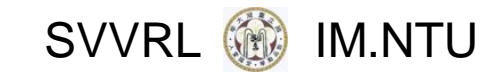

### 網站程式教學

講者: 戴智斌

2016/10/12

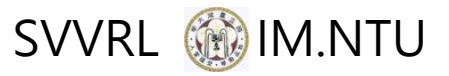

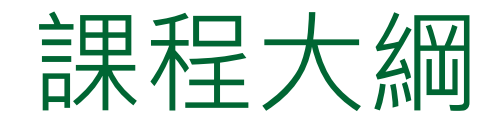

#### 第一堂課

□ 網站程式與架構

□ 網站客戶端程式: HTML+CSS+javascript

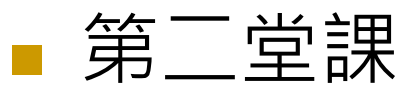

- □ 網站客戶端程式:jquery
- □ 網站伺服端程式: MySQL + SQL + PHP

第三堂課

- □ 網站伺服端程式: PHP
- □ 客戶端與伺服端互動 : AJAX

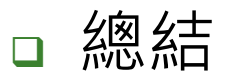

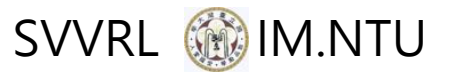

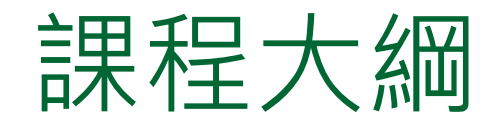

#### 第一堂課

- 網站程式與架構
- □ 網站客戶端程式: HTML+CSS+javascript

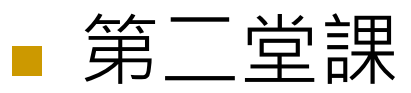

- □ 網站客戶端程式:jquery
- □ 網站伺服端程式: MySQL + SQL + PHP

#### 第三堂課

- □ 網站伺服端程式: PHP
- □ 客戶端與伺服端互動 : AJAX

#### 總結

#### SVVRL @ IM.NTU 網站架構:客戶端與伺服端架構

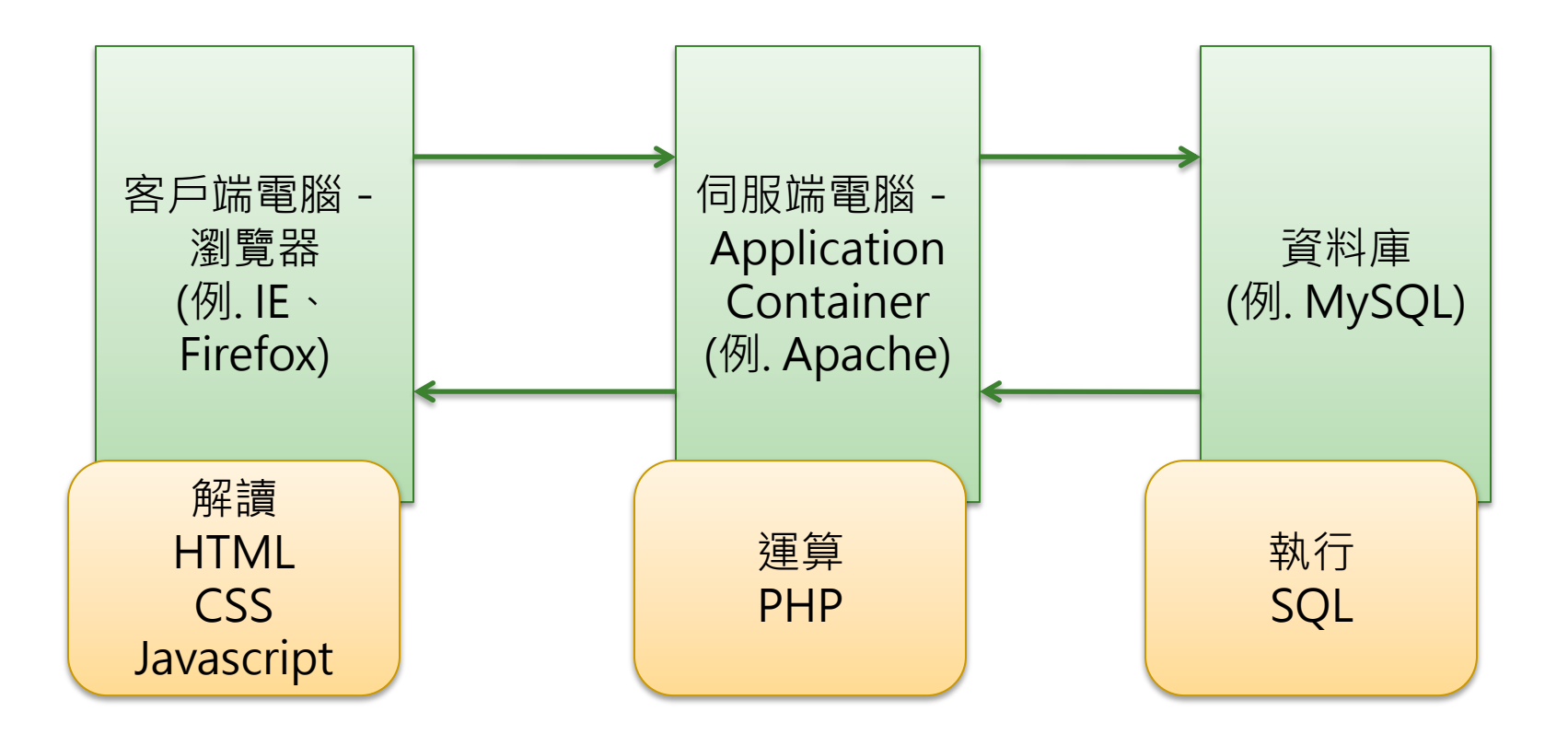

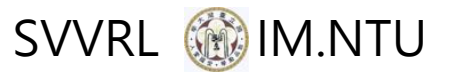

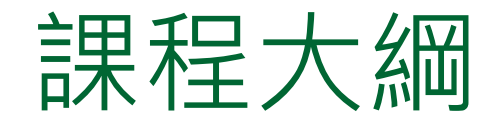

第一堂課

- □ 網站程式與架構
- □ 網站客戶端程式: HTML+CSS+javascript

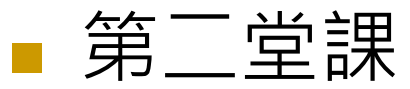

- □ 網站客戶端程式:jquery
- □ 網站伺服端程式: MySQL + SQL + PHP

#### 第三堂課

- □ 網站伺服端程式: PHP
- □ 客戶端與伺服端互動 : AJAX

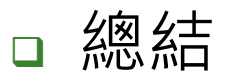

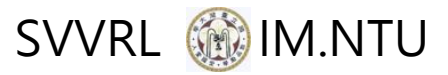

### $HTML(1/4)$

<html> <head> <title>網頁名稱</title> </head> <body> 網頁內容 </body> </html>

HTML結構 | DIV區塊 (極重要)

<div>我是區塊</div>

<div> <div>區塊一</div> <div>區塊二</div>  $\langle$ div $>$ 

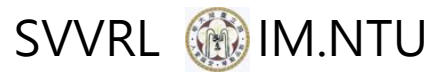

## $HTML(2/4)$

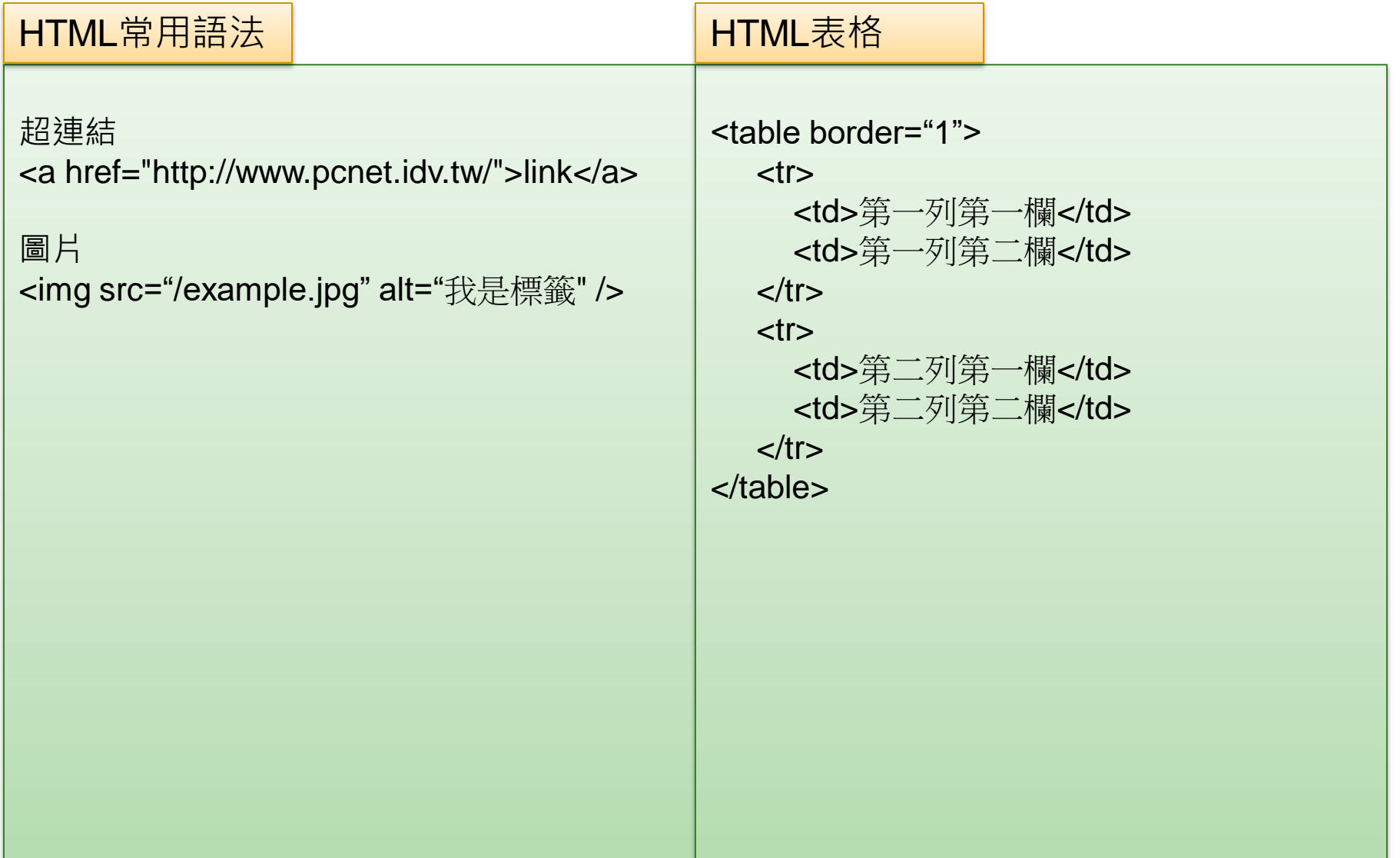

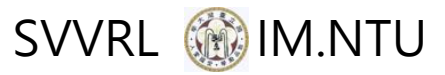

### HTML (3/4)

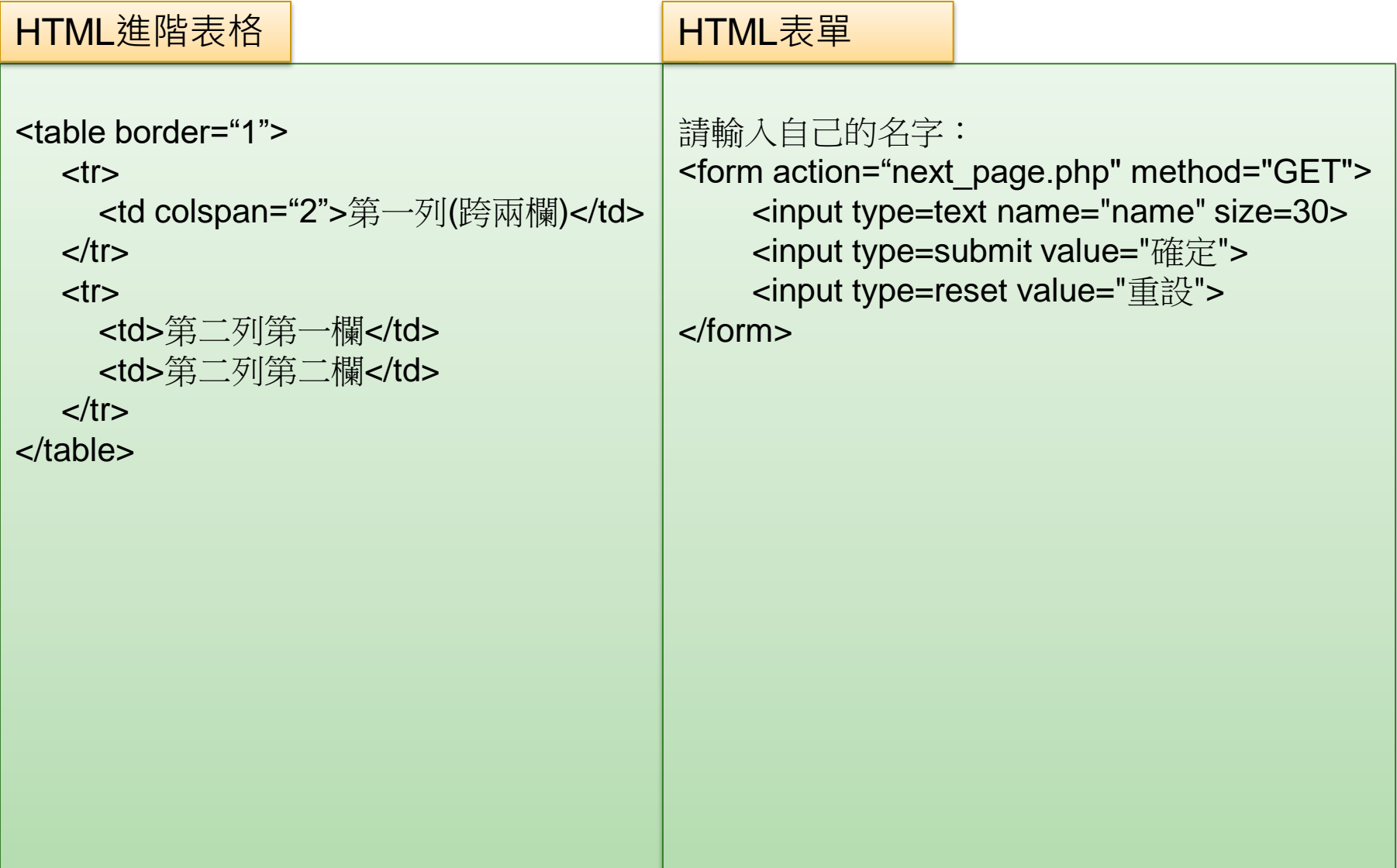

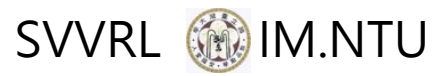

### $HTML(4/4)$

HTML input

```
文字輸入
<input type="text" name="firstname" />
單選
<input type="radio" name="gender" value="male" /> Male
<input type="radio" name="gender" value="female" /> Female
多選(check box)
Soccer: <input type="checkbox" name="soccer" value="yes" /><br />
Football: <input type="checkbox" name="football" value="yes" /><br />
Baseball: <input type="checkbox" name="baseball" value="yes" /><br />
```
Basketball: <input type="checkbox" name="basketball" value="yes" />

```
下拉選單
<select name="degree"> 
   <option value="1">Choose One</option> 
   <option value="2">Some High School</option> 
</select>
```
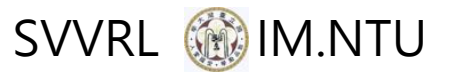

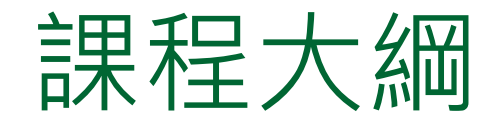

第一堂課

- □ 網站程式與架構
- □ 網站客戶端程式: HTML+CSS+javascript

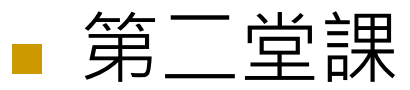

- □ 網站客戶端程式:jquery
- □ 網站伺服端程式: MySQL + SQL + PHP

#### 第三堂課

- □ 網站伺服端程式: PHP
- □ 客戶端與伺服端互動 : AJAX

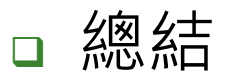

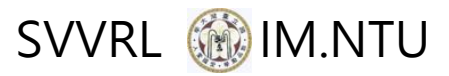

# $CSS (1/2)$

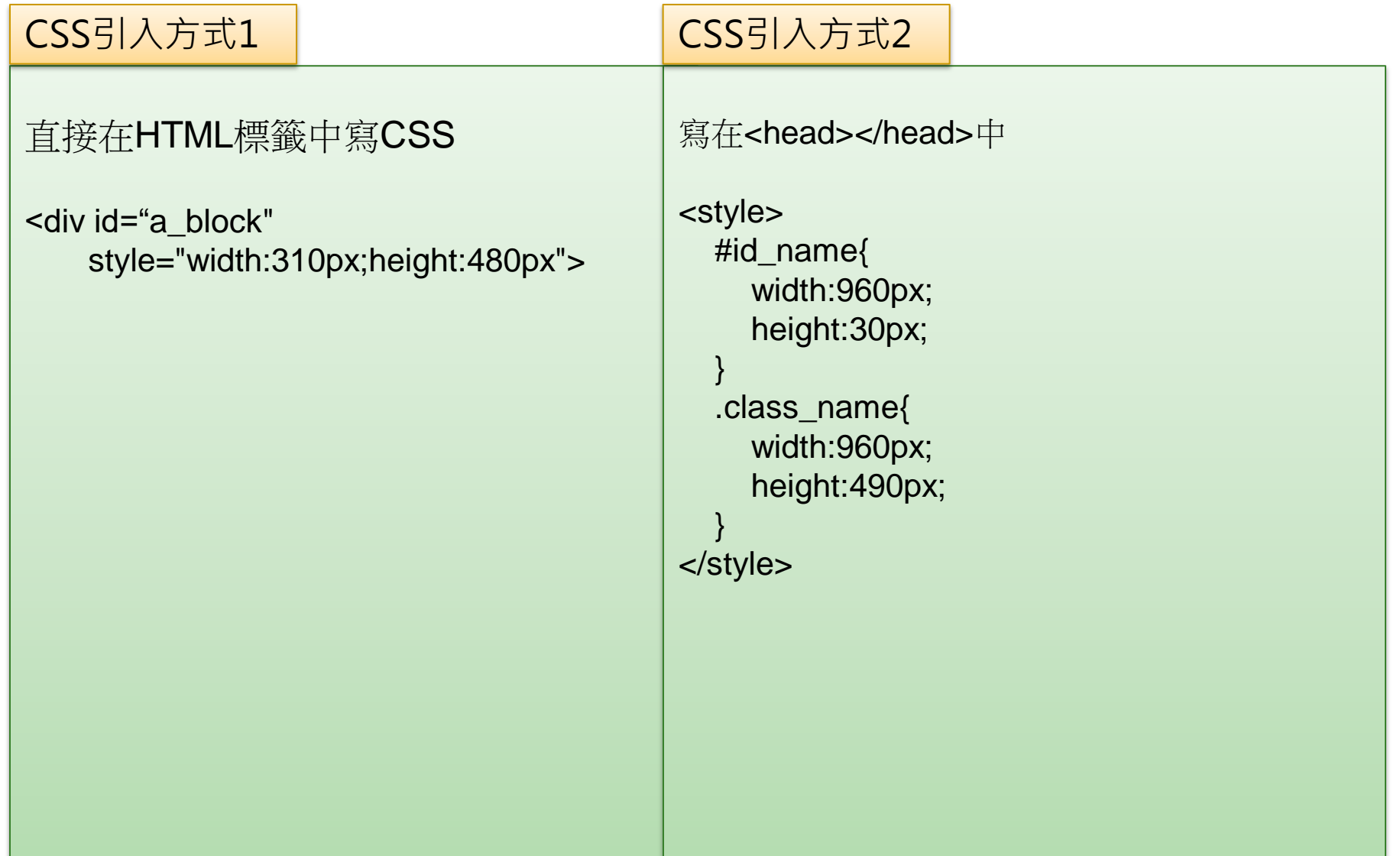

SVVRL @ IM.NTU

### CSS (2/2)

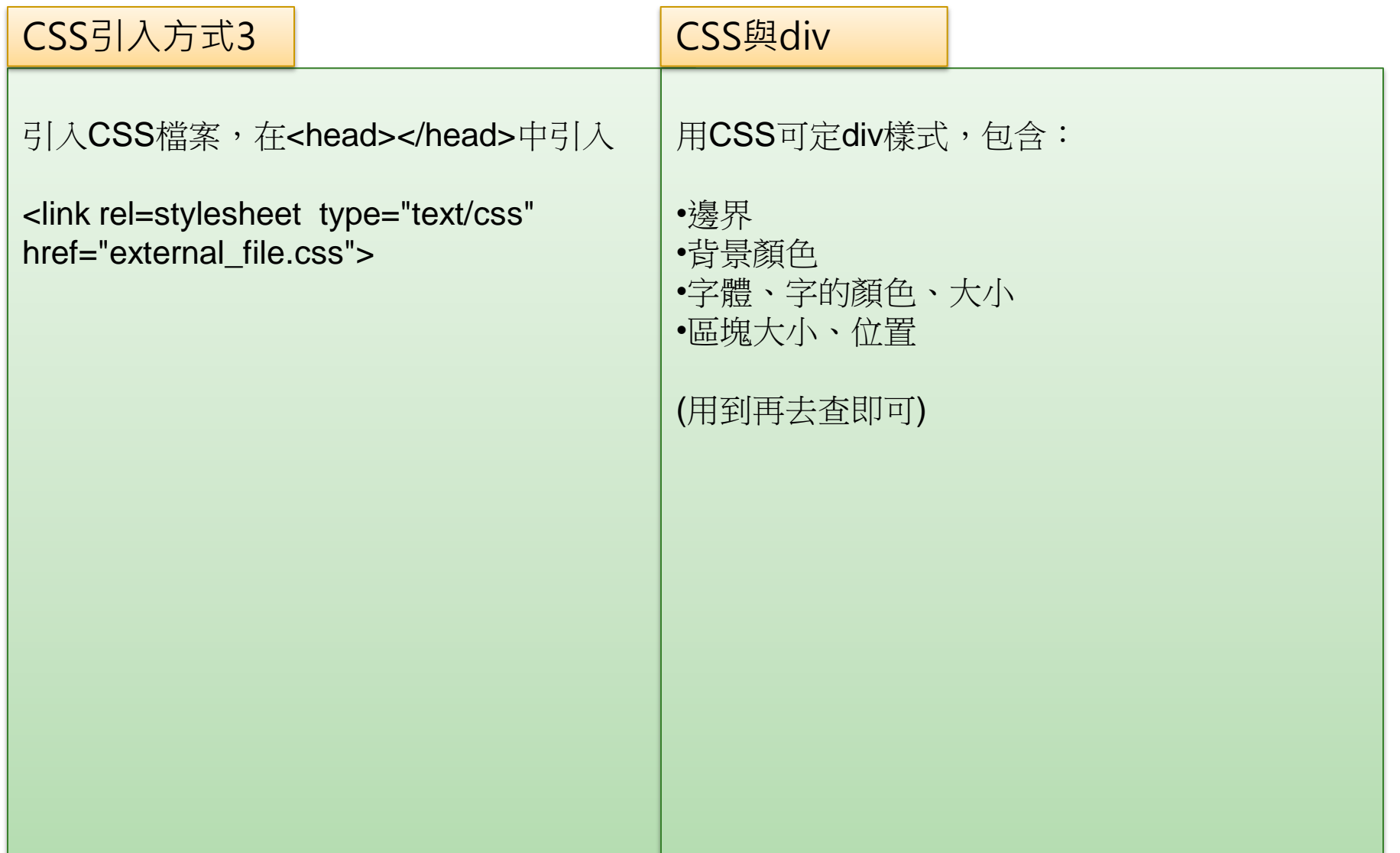

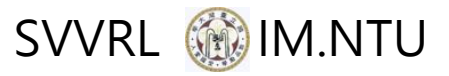

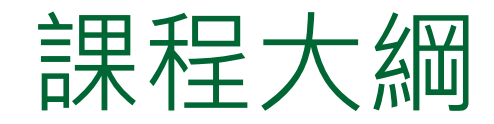

第一堂課

- □ 網站程式與架構
- □ 網站客戶端程式: HTML+CSS+javascript

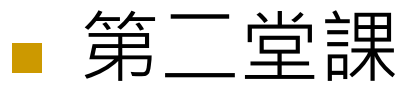

- □ 網站客戶端程式:jquery
- □ 網站伺服端程式: MySQL + SQL + PHP

第三堂課

- □ 網站伺服端程式: PHP
- □ 客戶端與伺服端互動 : AJAX

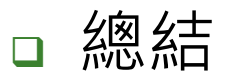

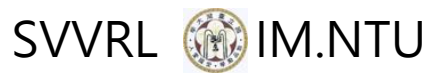

### javascript常見語法

寫在

□ <script type="text/javascript"> </script>

變數宣告

var variable name;

#### 其它常見語法

- $\Box$  if(){} else if(){} else{}
- $\Box$  while(){}
- $\Box$  for(){}

 $\Box$  function function\_name(v1, v2){}

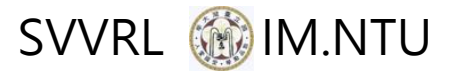

### javascript事件概念 (1/2)

```
<html>
<head>
     <title>第一個網頁程式</title>
     <script type="text/javascript">
       var a=2;
        function load(){
           a=3;
 }
     </script> 
</head>
<body onLoad="load()">
    Hello World!
</body>
</html>
```
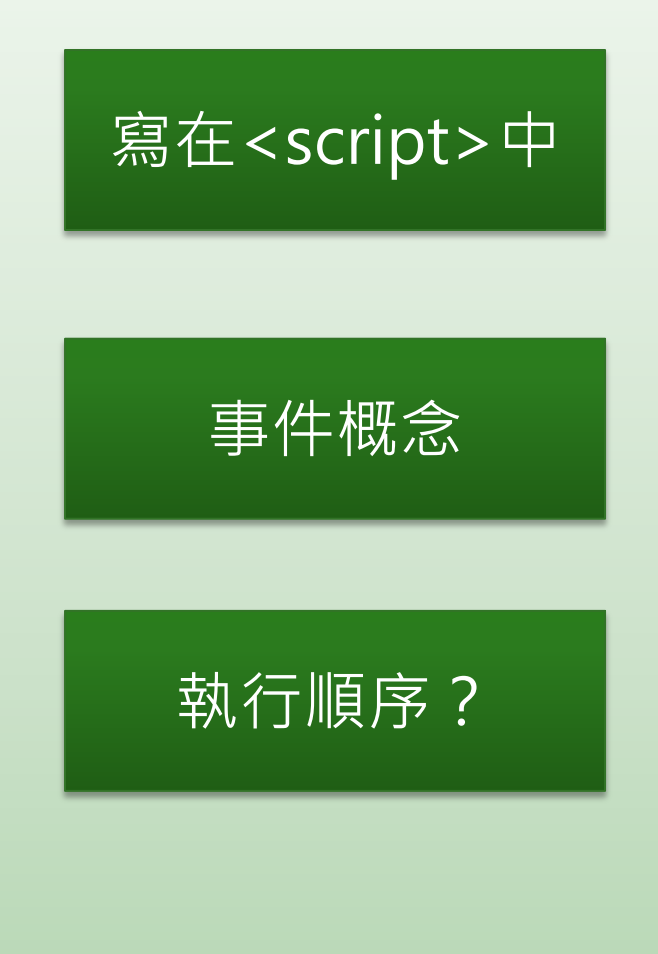

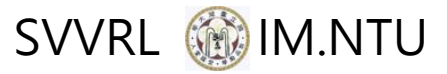

### javascript事件概念 (2/2)

 onclick、onchange、onmouseover、onmouseout、 onsubmit、onresize、onload、onunload、onkeyup 、onkeydown

```
<html>
<head>
     <title>第一個網頁程式</title>
     <script type="text/javascript">
       var a=2;
        function action(){
           a=3;
 }
     </script> 
</head>
<body>
     <select name="gender" id="gender" onchange="action()" >
    </select>
</body>
</html>
```
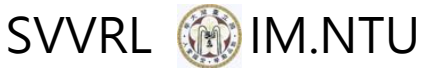

### javascript: DOM操作 (1/4)

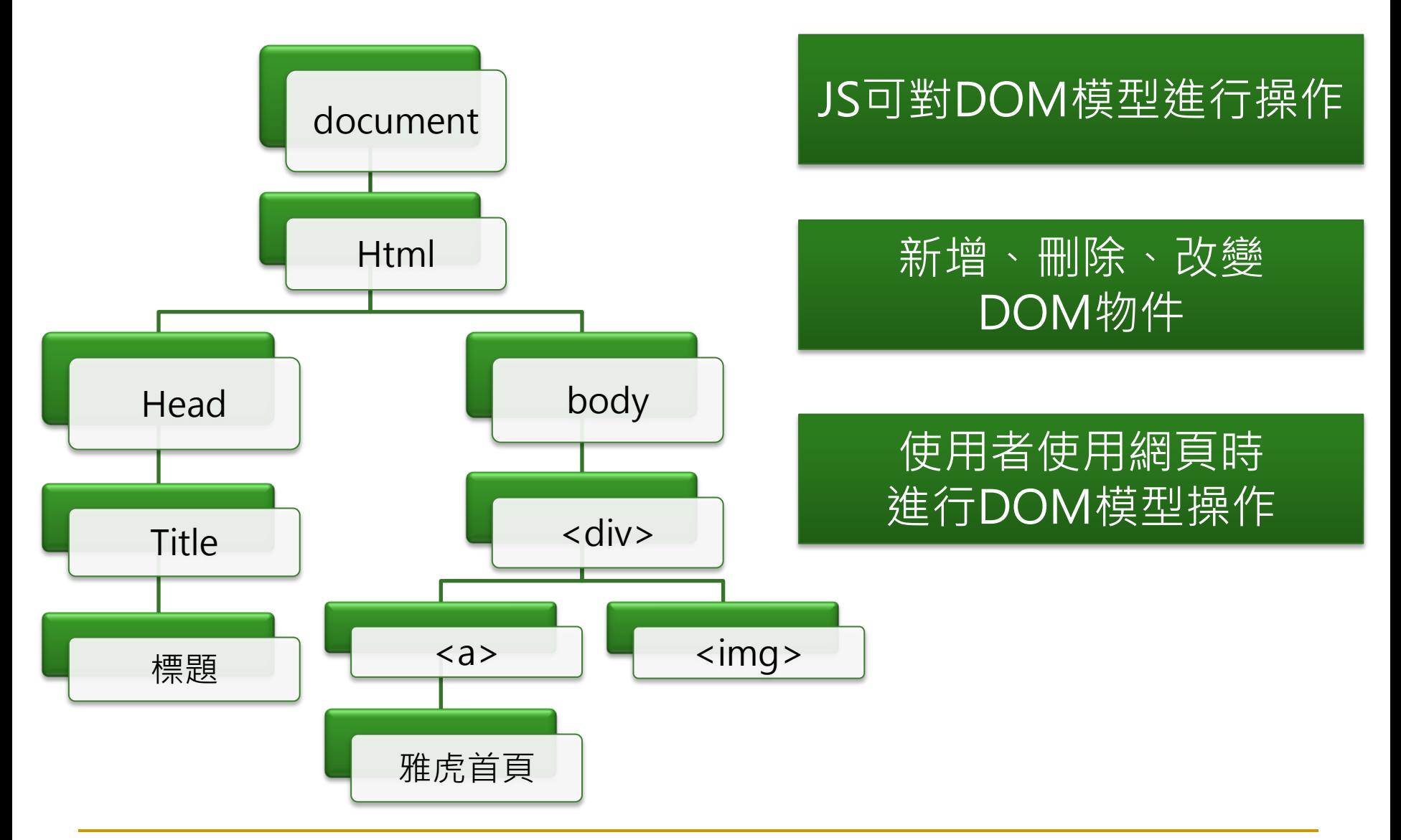

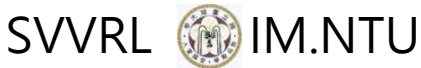

### javascript:DOM操作 (2/4)

```
<html>
<head>
     <title>第一個網頁程式</title>
     <script type="text/javascript">
        function load(){
            var b1 = document.getElementById("block21");
            var block_id=b1.id;
           var block width=b1.style.width;
 }
     </script> 
</head>
<body onLoad="load()">
     <div id="block21" style="width:100px"></div>
</body>
</html>
                                              取得DOM物件
```
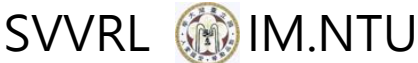

### javascript:DOM操作 (3/4)

```
<html>
<head>
     <script type="text/javascript">
       var div top=200;
        function load(){
            var newResort=document.createElement('div');
           newResort.id="newResort_id";
            newResort.style.left="100px";
            newResort.style.top=div_top+"px";
            newResort.style.backgroundColor="red";
            document.body.appendChild(newResort);
 }
     </script> 
</head>
<body onLoad="load()">
</body>
</html>
                                              創造DOM物件
```
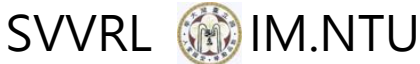

### javascript:DOM操作 (4/4)

#### 改變DOM物件

```
<html>
<head>
     <title>第一個網頁程式</title>
     <script type="text/javascript">
        function load(){
            var b1 = document.getElementById("block21");
           var b1.style.width="200px";
 }
     </script> 
</head>
<body onLoad="load()">
     <div id="block21" style="width:100px"></div>
</body>
</html>
```
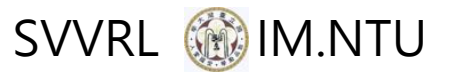

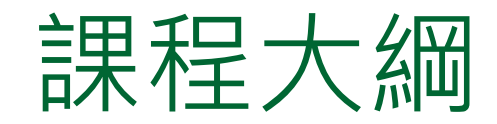

#### 第一堂課

- □ 網站程式與架構
- □ 網站客戶端程式: HTML+CSS+javascript

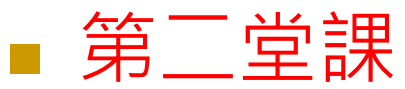

- □ 網站客戶端程式:jquery
- □ 網站伺服端程式: MySQL + SQL + PHP

#### 第三堂課

- □ 網站伺服端程式: PHP
- □ 客戶端與伺服端互動 : AJAX

#### 總結

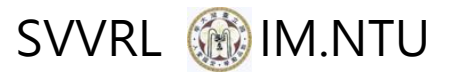

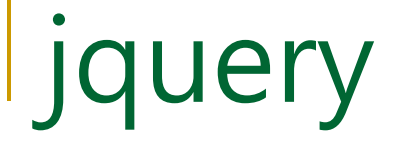

■ jquery是一個JS函式庫 引入方式:

<script type="text/javascript" src="jquery.js"></script>

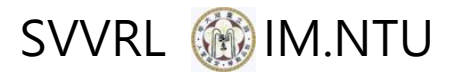

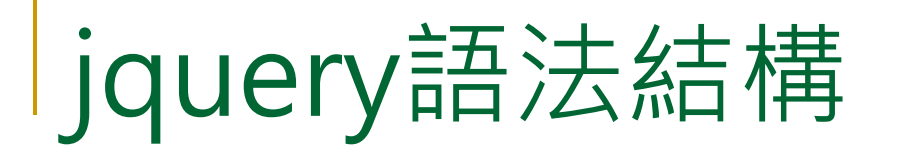

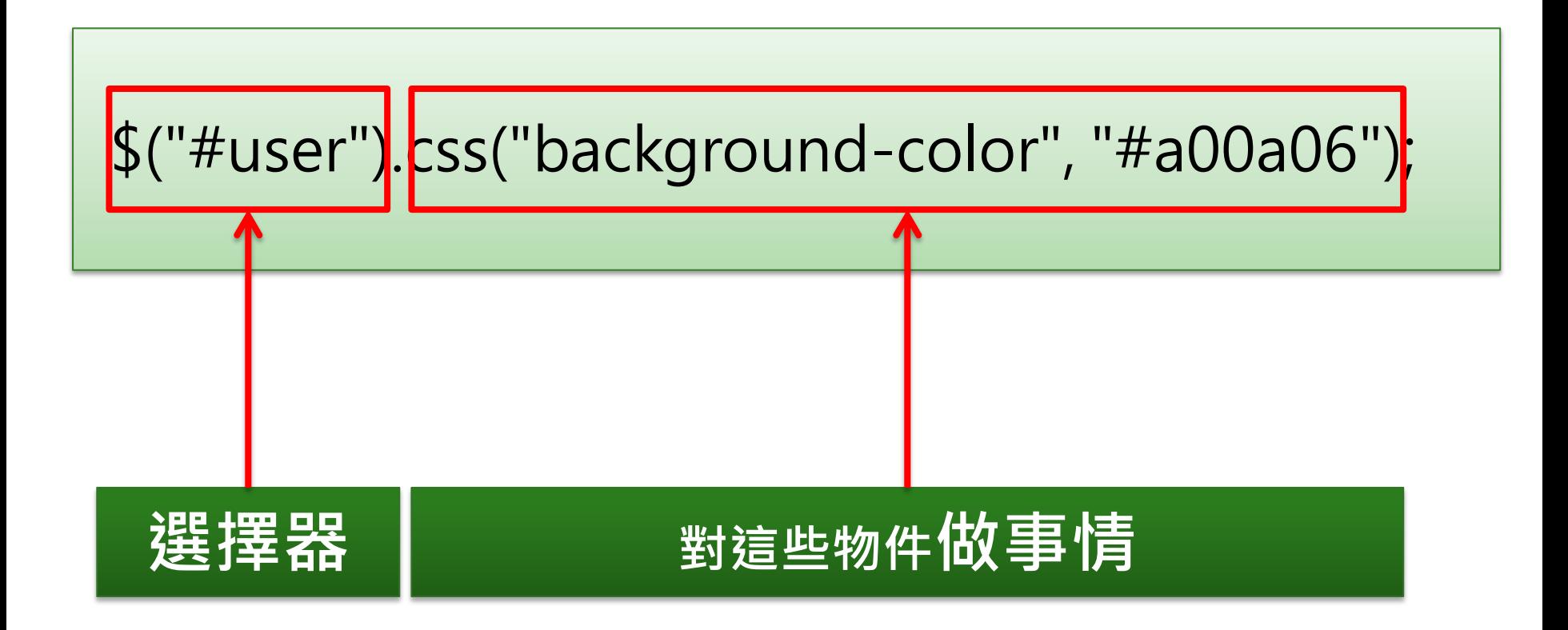

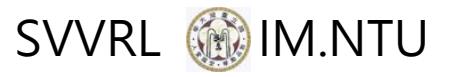

# jquery選擇器

- $\bullet$  \$("#user")
	- □ 選擇id為user的DOM物件
- $\bullet$  \$(".title")
	- □ 選擇屬於title類別的DOM物件
- $\bullet$  \$("div")
	- □ 選擇標籤名稱為div的DOM物件
- 其它
	- □ 請見[jquery官網](http://jquery.com/)

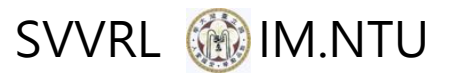

### |常用jquery函式 (1/2)

- 類別操作:
	- .hasClass()、.addClass()、.removeClass()、 .toggleClass()、.find()、.each()、.eq()
- 性質操作:
	- $\Box$  .attr()  $\cdot$  .val()  $\cdot$  .css()
- html字串操作:
	- $\Box$ .html()  $\cdot$  .append()  $\cdot$  .prepend()  $\cdot$  .empty()  $\cdot$ .remove()

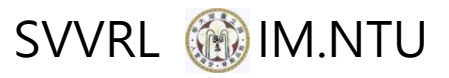

### |常用jquery函式 (2/2)

- 事件:
	- $\Box$  .click()  $\cdot$  .dbclick()  $\cdot$  .mousedown()  $\cdot$ .mouseover()、.mouseup()、.mouseout()、 .ready()
- 動畫效果:
	- .annimate()、.fadeIn()、.fadeOut()
- 其它
	- □ 請見[jquery官網](http://jquery.com/)

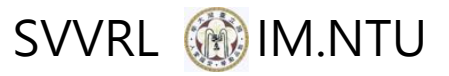

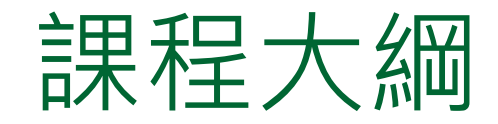

#### 第一堂課

- □ 網站程式與架構
- □ 網站客戶端程式: HTML+CSS+javascript

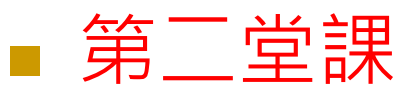

- □ 網站客戶端程式:jquery
- □ 網站伺服端程式: MySQL + SQL + PHP

#### 第三堂課

- □ 網站伺服端程式: PHP
- □ 客戶端與伺服端互動 : AJAX

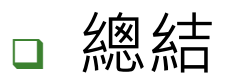

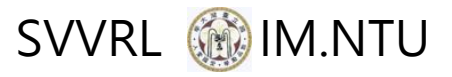

### MySQL資料庫

- MySQL資料庫都以表格存放 ■ 常見名詞
	- Table
	- Attribute
	- **Primary key**
- 此模型可將資枓與資料的關係存入
	- □ 單一景點有單一名稱、單一簡介與多個電話 □ 如何存放?

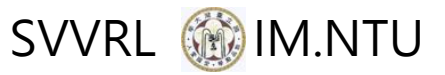

### 常用SQL語法 (1/2)

#### ■ 取資料

- □ select name, longitude, latitude from resort where country= "日本" and name= "金閣寺"
- 加入資料

#### insert into

journey\_people(journey\_id,user\_account) values(" journey-001 " ," steve750312")

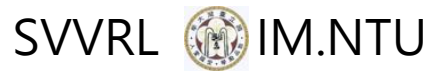

### 常用SQL語法 (2/2)

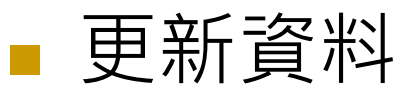

#### $\Box$  update resort set price= " 500", phone = "3333-2211" where country = "台灣" and name = "陽明山"

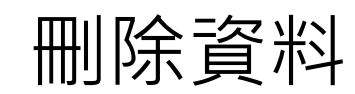

**delete from resort** where  $name = "$ 陽明山"

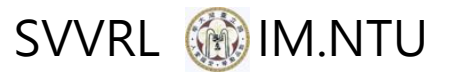

### PHP資料庫操作

 $\langle$  ? \$name="steve"; \$link = mysqli\_connect("localhost","user","password","db\_name");

 mysqli\_query("SET NAMES 'UTF8'"); mysqli\_query("SET CHARACTER\_SET\_CLIENT=UTF8"); mysqli\_query("SET CHARACTER\_SET\_RESULTS=UTF8");

```
 $query=" select money from account where user=?"; 
 $stmt=mysqli_prepare($link,$query);
 mysqli_stmt_bind_param($stmt,"s",$name);
 mysqli_stmt_execute($stmt);
 mysqli_stmt_store_result($stmt);
 mysqli_stmt_bind_result($stmt,$money); 
 while(mysqli_stmt_fetch($stmt)){
        echo $money;
                                         Prepared Statement
```
#### } ?>

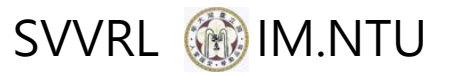

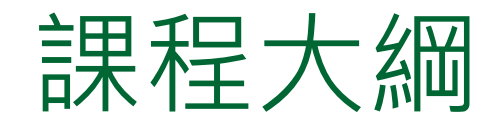

#### 第一堂課

□ 網站程式與架構

□ 網站客戶端程式: HTML+CSS+javascript

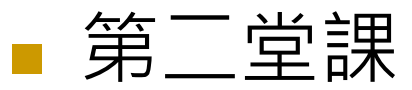

- □ 網站客戶端程式:jquery
- □ 網站伺服端程式: MySQL + SQL + PHP

#### 第三堂課

- 網站伺服端程式:PHP
- □ 客戶端與伺服端互動 : AJAX

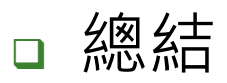

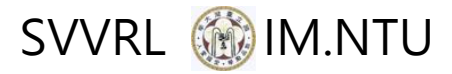

### php程式 (1/2)

```
<html>
<head>
   <title>
    第一個網頁程式
   </title>
</head>
<body>
  \langle?
   $a= "Hello World!" ;
    echo $a;
  ?>
</body>
</html>
```
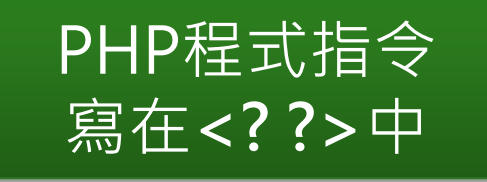

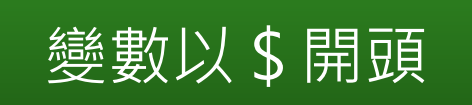

輸出指令:echo

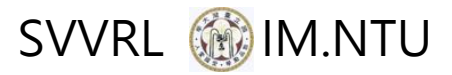

### php程式 (2/2)

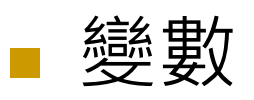

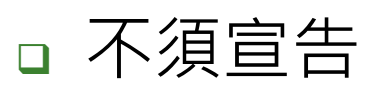

- 型態可改變
- 其它程式概念皆相同
	- $\Box$  if(){} else if() {} else{}
	- **o** for( $$i=0; $i<10; $i++$ ){}
	- $\Box$  while(){}
	- □ function function name(\$v1, \$v2){}
	- □ 陣列、物件……

$$
\begin{array}{r}\n\text{<}\\
\text{\$a= "Hello!" ;}\\
\text{echo $a$;}\\
\text{\$a=1;}\\
\text{echo $a$;}\\
\text{?}>\n\end{array}
$$

#### SVVRL @ IM.NTU 伺服端程式輸出 – 與網站架構關

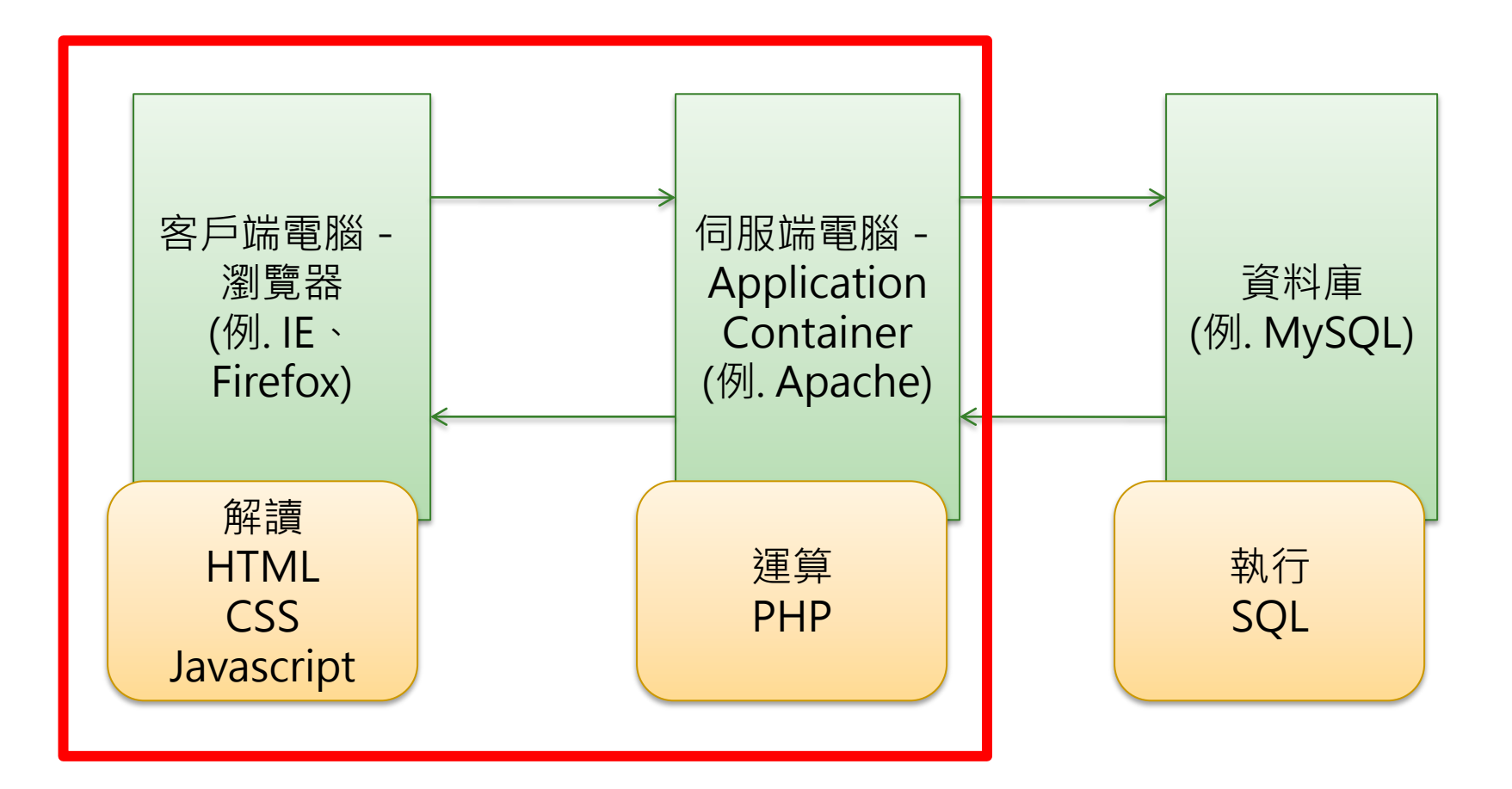

#### SVVRL **@ IM.NTU** 伺服端程式輸出 – 與網站架構關係

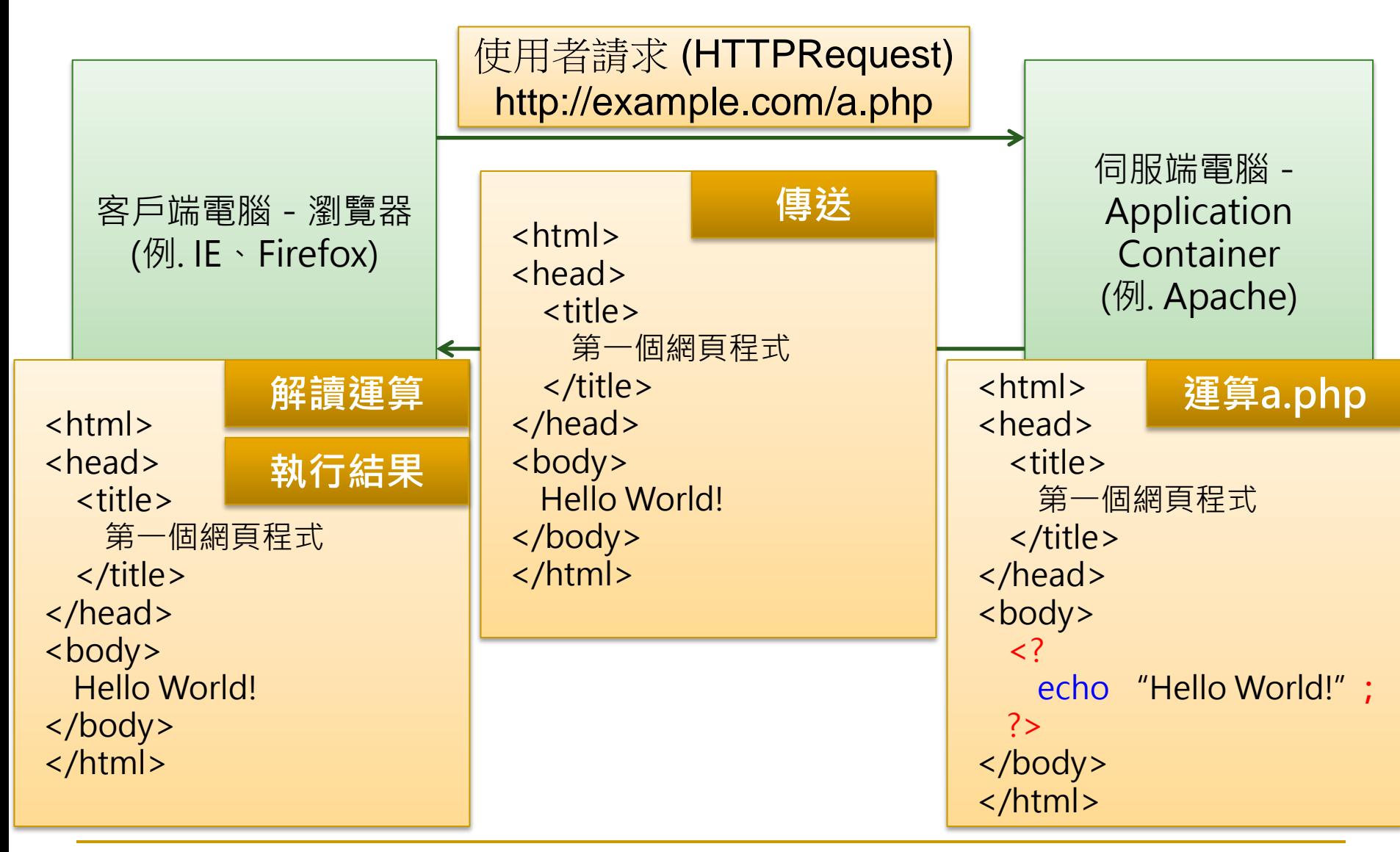

#### SVVRL **@ IM.NTU** 伺服端程式輸出 – 與網站架構關係

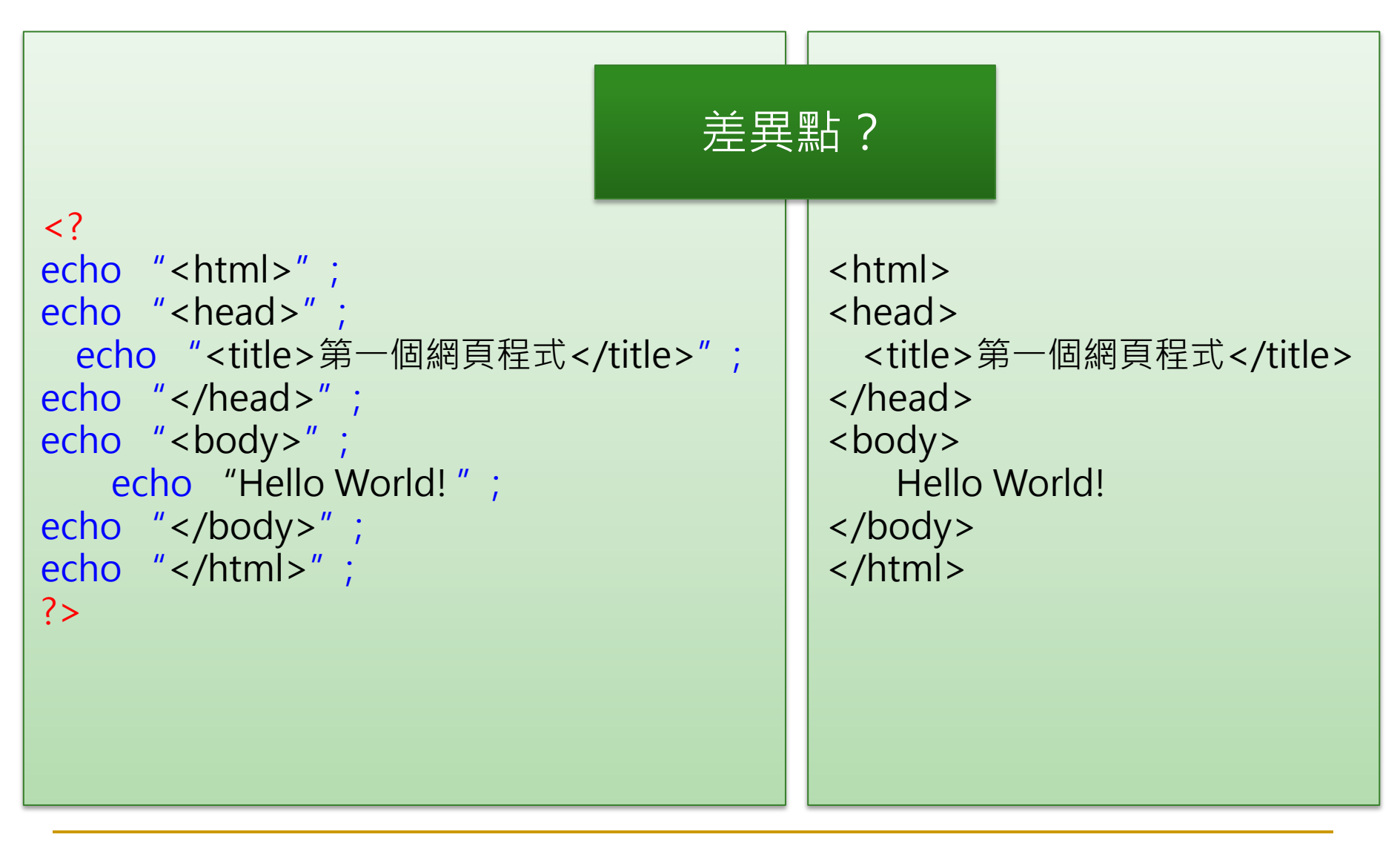

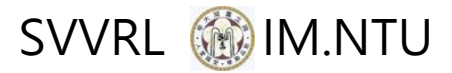

### PHP網頁間變數傳遞(GET)

<form action= "page2.php" method="GET"> page1.php <input type=text name="name" size=30> <input type=submit value="確定"> <input type=reset value="重設"> </form>

```
<?
      $name=$_GET["name"];
     echo "Hi, ";
      echo $name;
     echo "!";
?page2.php
```
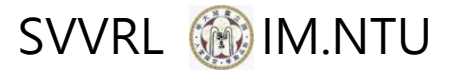

### PHP網頁間變數傳遞(GET)

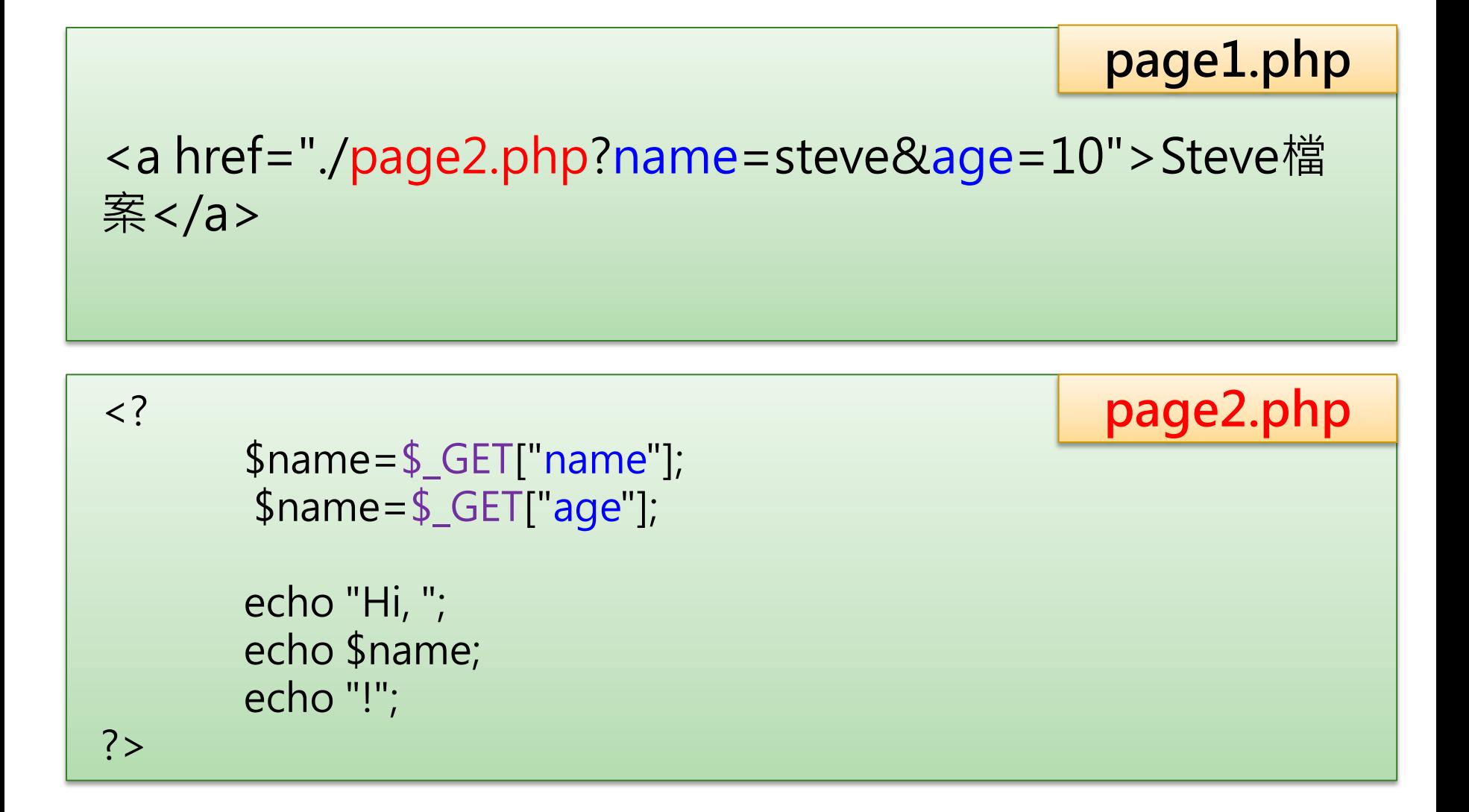

#### SVVRL **@ IM.NTU**

### PHP網頁間變數傳遞(POST)

<form action= "page2.php" method= "POST"> page1.php <input type=text name="name" size=30> <input type=submit value="確定"> <input type=reset value="重設"> </form>

```
\langle ?
      $name=$_POST["name"];
      echo "Hi, ";
      echo $name;
      echo "!";
?page2.php
```
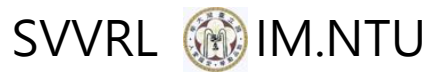

### Session概念 (1/2)

- 存在伺服端的暫存檔
- 生命週期
	- 開始:使用者連線瞬間
	- □ 結束: 使用者斷線瞬間或timeout

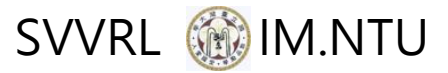

page1.php

page2.php

### Session概念 (2/2)

\$account="steve";

session\_start();

```
if(!isset($_SESSION["account"])){
       session_register("account");
       $_SESSION["account"]=$account;
}
```
if (!isset(\$\_SESSION['account'])){ echo "尚未登入"; } else{ echo 'Hi'.\$ SESSION['account']; }

#### 2016/10/12 42

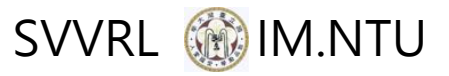

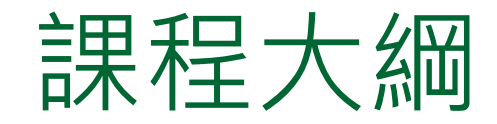

#### 第一堂課

□ 網站程式與架構

□ 網站客戶端程式: HTML+CSS+javascript

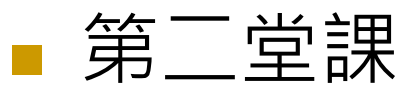

- □ 網站客戶端程式:jquery
- □ 網站伺服端程式: MySQL + SQL + PHP

#### 第三堂課

- □ 網站伺服端程式: PHP
- □ 客戶端與伺服端互動: AJAX

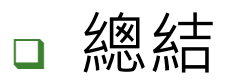

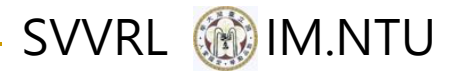

### AJAX : 網站架構 (1/2)

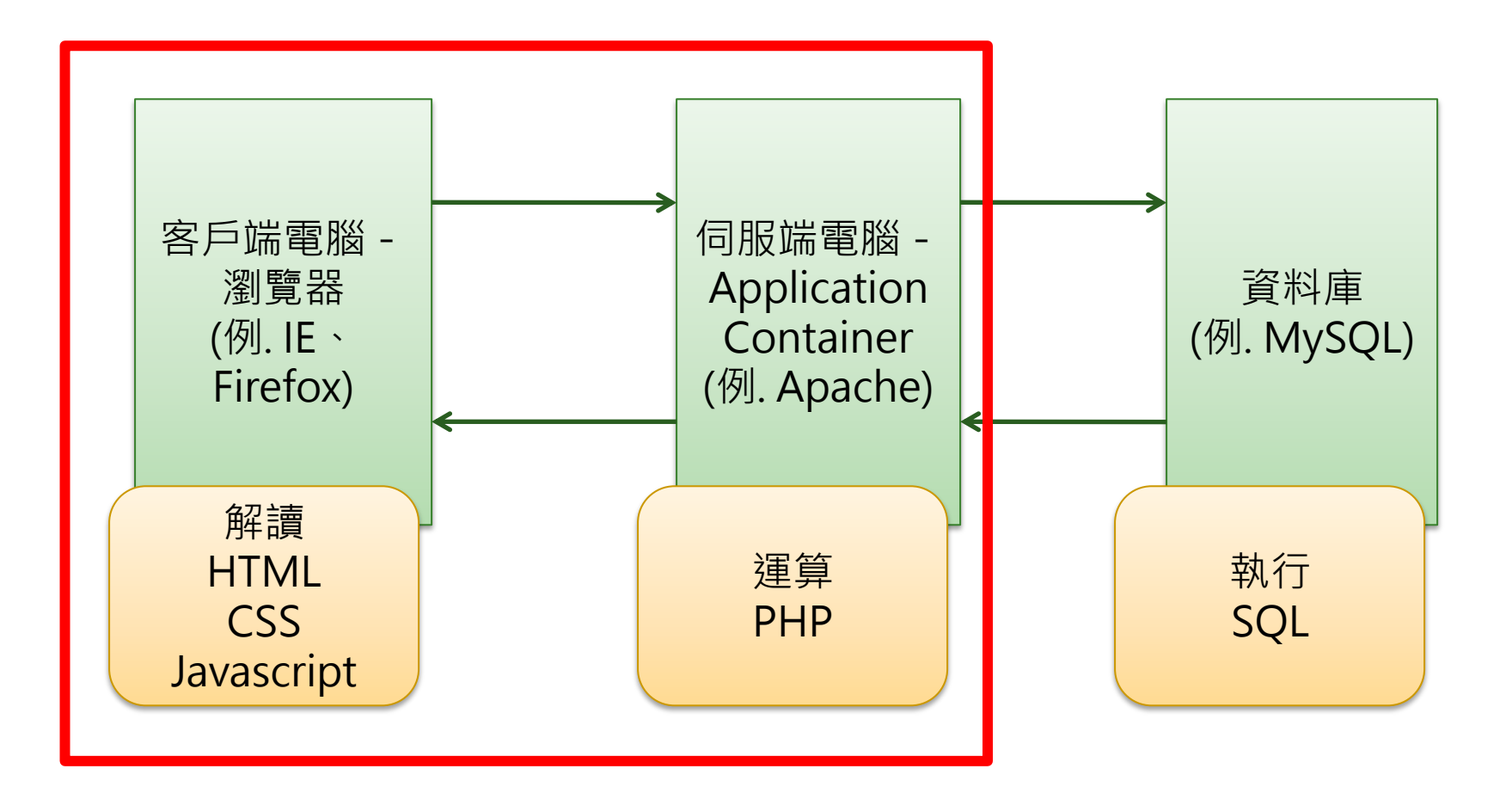

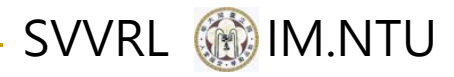

### AJAX:網站架構 (2/2)

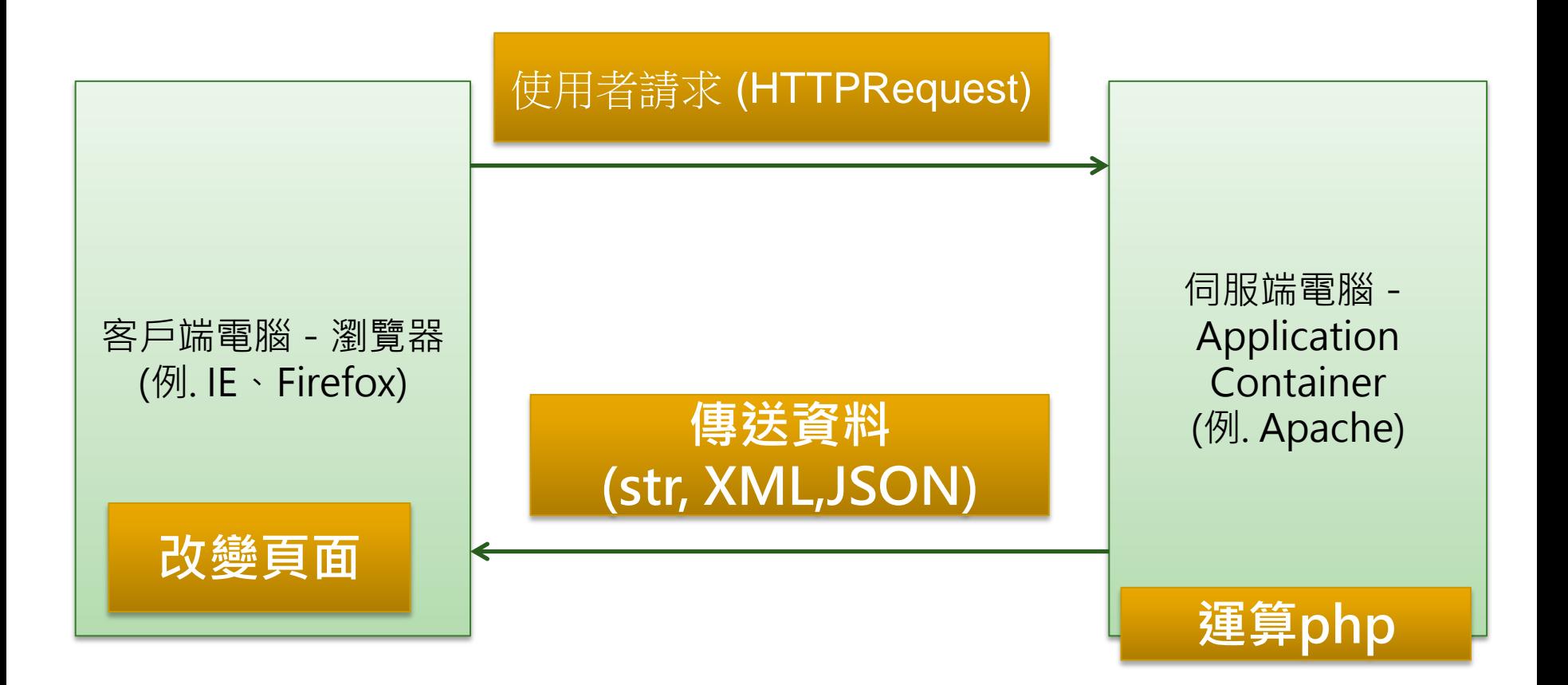

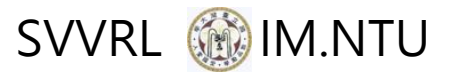

### AJAX:XML格式溝通

#### 哪個資訊承載比較多?

<person> <name> Steve</name> <gender>Male</gender>  $<sub>age</sub>>25 <sub>age</sub>$ </sub> <girlfriend> <name> Karen</name> <gender>Female</gender> <age>24</age> </girlfriend> </person>

<person gender= "Male" > <name> Steve</name>  $\langle$ age>25 $\langle$ age> <girlfriend gender= "Female" > <name> Karen</name>  $\langle$ age>24 $\langle$ age> </girlfriend>

</person>

哪個方式比較好?

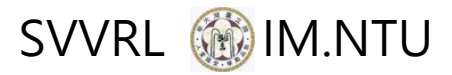

### AJAX:JSON格式溝通

{ "name":"Steve", "gender": "Male", "age":"25" }

{ "name":" Steve", "gender": "Male", "age":"25", "girlfriend":{ "name":"Karen", "gender": "Female", "age":"24" } }

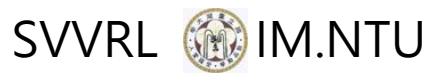

### AJAX

```
 jQuery.ajax({
      url:" receive.php ",
      data:{
              name1: "value1",
               name2: "value2"
      },
      type: "POST" ,
      dataType: "xml" ,
      async:true, 
      success: function(response){
              var v1=$(response).find(" tag_name ").text();
      },
      error: function(){
      }
 })
```
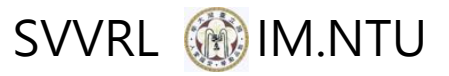

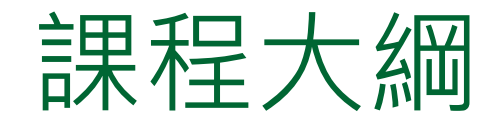

#### 第一堂課

□ 網站程式與架構

□ 網站客戶端程式: HTML+CSS+javascript

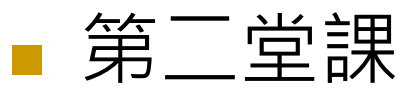

- □ 網站客戶端程式:jquery
- □ 網站伺服端程式: MySQL + SQL + PHP

#### 第三堂課

- □ 網站伺服端程式: PHP
- □ 客戶端與伺服端互動 : AJAX

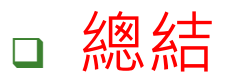

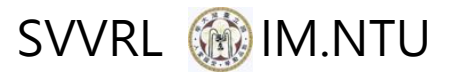

### 總結 (1/2)

#### **HTML**

- □ 用以描述網頁中各物件結構關係
- CSS<sup></sup>
	- 用以描述網頁中各物件的模樣
	- □ 例如 : 長、寬、背景顏色、邊框等

#### **Javascript**

- □ 與使用者互動時, 操作各物件
- □ 與使用者互動時,改變各物件結構關係
- 與使用者互動時,改變各物件的模樣

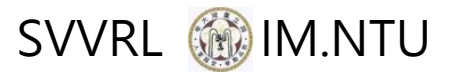

### 總結 (2/2)

#### $\blacksquare$  PHP

- □ 動態產生客戶端程式 (包含HTML, CSS, JS)
- □ 產生SQL指令,與資料庫溝通 (讀取資料、新增資 料、刪除資料)
- 網頁間變數傳遞
- SQL
	- □ 資料庫指令
	- □ 讀取資料、新增資料、刪除資料

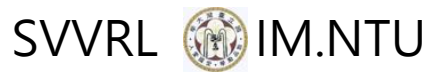

# Q & A